**Dissolution Software Program** - **WinDiss32-V3** 

# **WinDiss32-V3**

## **Automated Tablet Dissolution Testing and HPLC Analysis using the Agilent Chemstation™ Software - System Description and Requirements -**

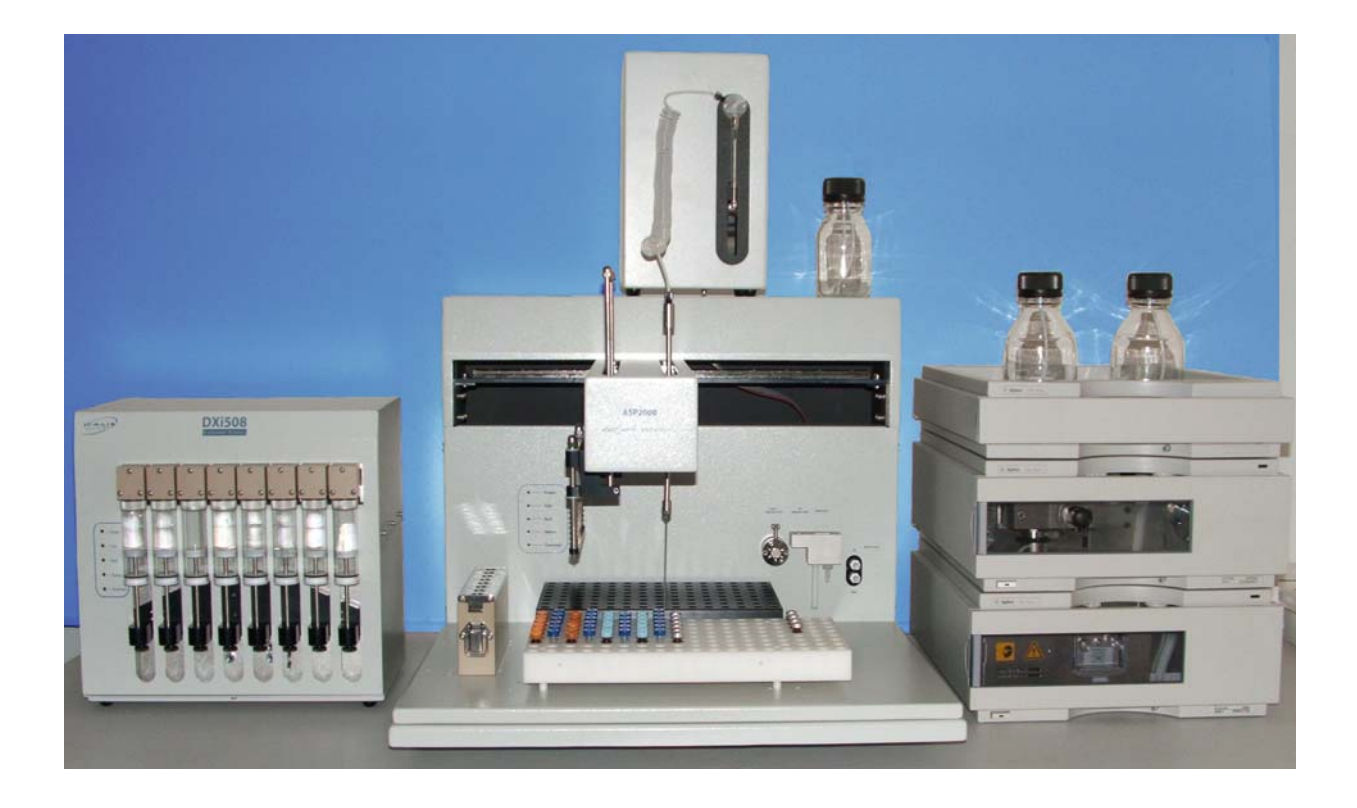

*…unique automated solution for HPLC Dissolution Analysis*

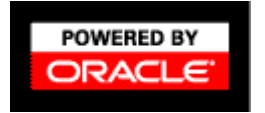

**PHARMA TEST AG**  $\bullet$  +49 6182 9532-600<br>Siemensstrasse 5 +49 6182 9532-650 D-63512 Hainburg (GER) email@pharma-test.de

Siemensstrasse 5 +49 6182 9532-650 www.pharma-test.com

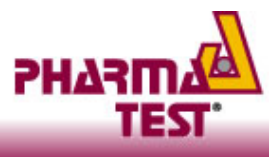

95-15200 WinDiss32V3 09.1.0E Page 1 of 23

#### **Table of Contents**

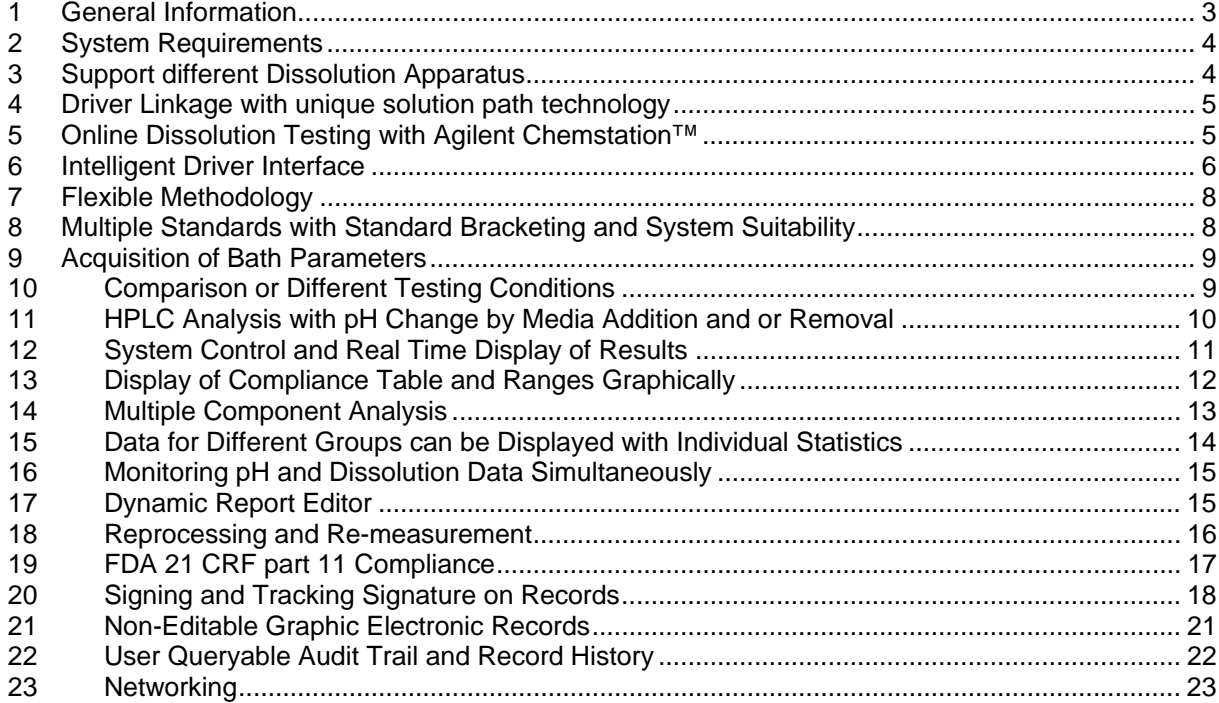

**■** +49 6182 9532-650<br> **Examerical** @pharma-test. email@pharma-test.de<br>www.pharma-test.com

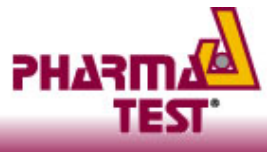

## **1 General Information**

The **WinDiss32-V3** HPLC option provides an analytical system for customers to configure analysis for Dissolution testing utilising Agilent Chemstation™ and 1100 LC system.

**WinDiss32-V3** control Dissolution Baths, Pumps and collects samples in the Autosampler ASP2000 Workstation. These samples can be further Diluted, Mixed and injected into the Agilent 1100 LC

Peak data are acquired from Chemstation after each injection and processing and **WinDiss32-V3** calculates and plots the Dissolution profile in real time. Data is stored using *Oracle* database and data stations can be networked providing data accessibility in real time from any WinDiss32 workstation.

This Automated Tablet Dissolution Analytical System provides unprecedented performance over and above that of any other HPLC dissolution system.

- ¾ **Systems can be configured using Baths from PHARMA TEST, Erweka, Distek, Electrolab, Hanson, Sotax and Varian**
- ¾ **Automation of USP dissolution methods 1, 2, 3, 4 and 7; and not just 1 and 2 as with other systems**
- ¾ **Real time display of Dissolution data throughout the analysis, graphically and numerically**
- ¾ **After collection, samples can be diluted and treated prior to injection**
- ¾ **Uses the customers existing HPLC Chemstation methods**
- ¾ **Sample Sets or Sequence Tables are created automatically and managed by WinDiss32-V3**
- ¾ **Reprocessing to allow for post analysis changes**
- ¾ **Re-measurement of specific Samples**
- ¾ **Automation of pH and Media change options.**

Applications are configured under the security and compliance for FDA 21 CFR part 11. This seamless implementation in **WinDiss32-V3** allows system administrators to easily manage user access rights and configure users for electronic signing

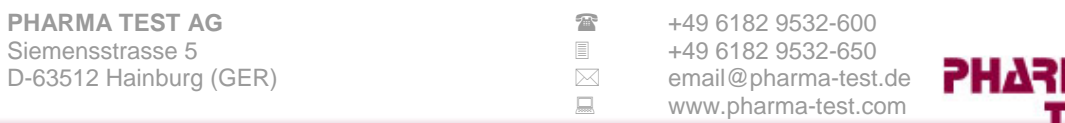

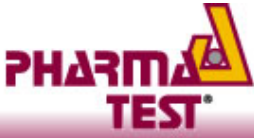

## **2 System Requirements**

The following represents a base system only. Customers should apply for a quotation at the time of ordering or for budgeting purposes.

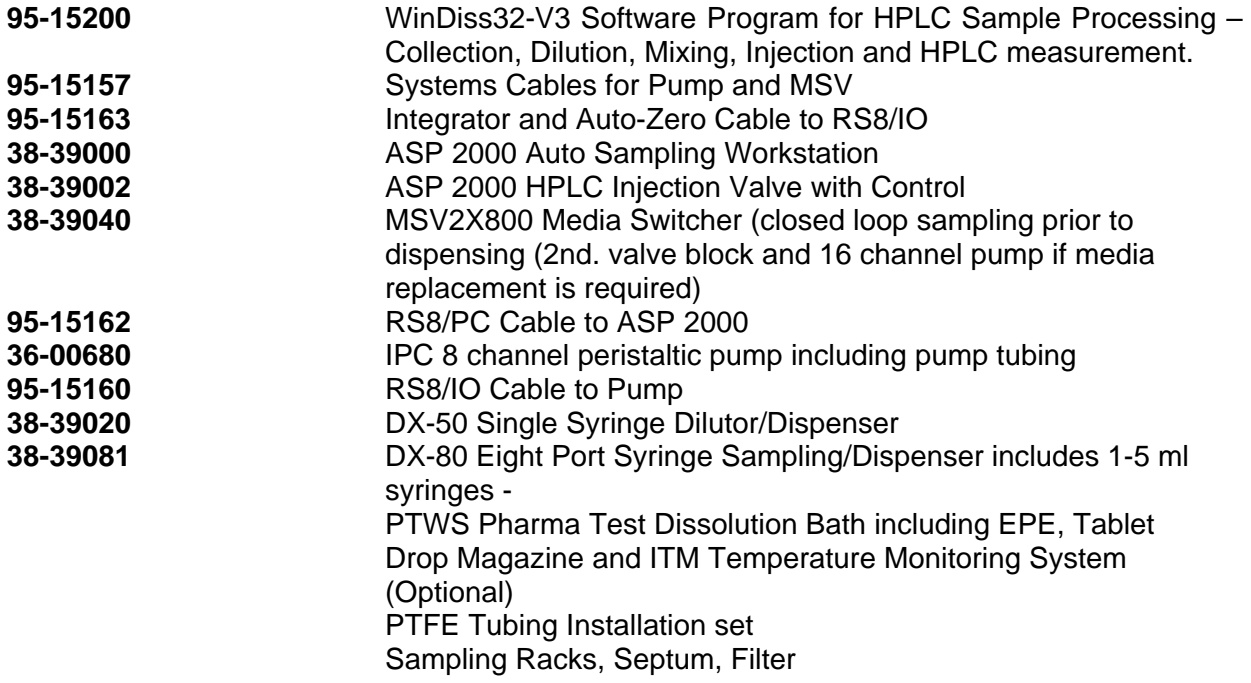

#### **From Agilent for example:**

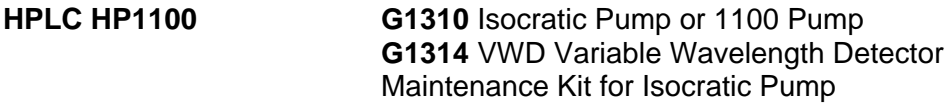

### **3 Support different Dissolution Apparatus**

- ¾ **Automation of most Dissolution Tests for USP<711/724> EP <2.9.3/4> apparatus 1, 2, 3, 4 and 7**
- ¾ **Utilises many different Dissolution Baths**
- ¾ **Regulatory Compliance to 21 CFR Part 11**
- ¾ **Level of security over and above that of other dissolution system**
- ¾ **Truly open systems connectivity by dynamic linking of instruments**
- ¾ **Easily manipulated Report Organiser**
- ¾ **Data export option to LIMS**

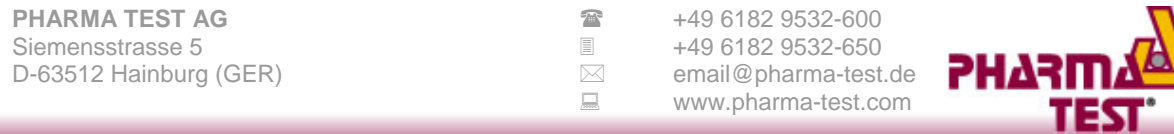

### **4 Driver Linkage with unique solution path technology**

- ¾ **Support a wide range of Baths, Pumps and ASP2000** *Analytical Processing Workstation*
- ¾ **Unique Solution Path Technology**
- ¾ **Configuration for different analysis requires no additional configuration.**
- ¾ **Support for Closed and Open Loop Dissolution systems.**
- ¾ **Collect and store Samples in ASP2000 Analytical Processing Workstation to perform online Dilution, Mixing and Injection into Chemstation™ HPLC.**
- ¾ **Other options include Offline sample preparation of Liquid Finished Products followed by HPLC measurement.**

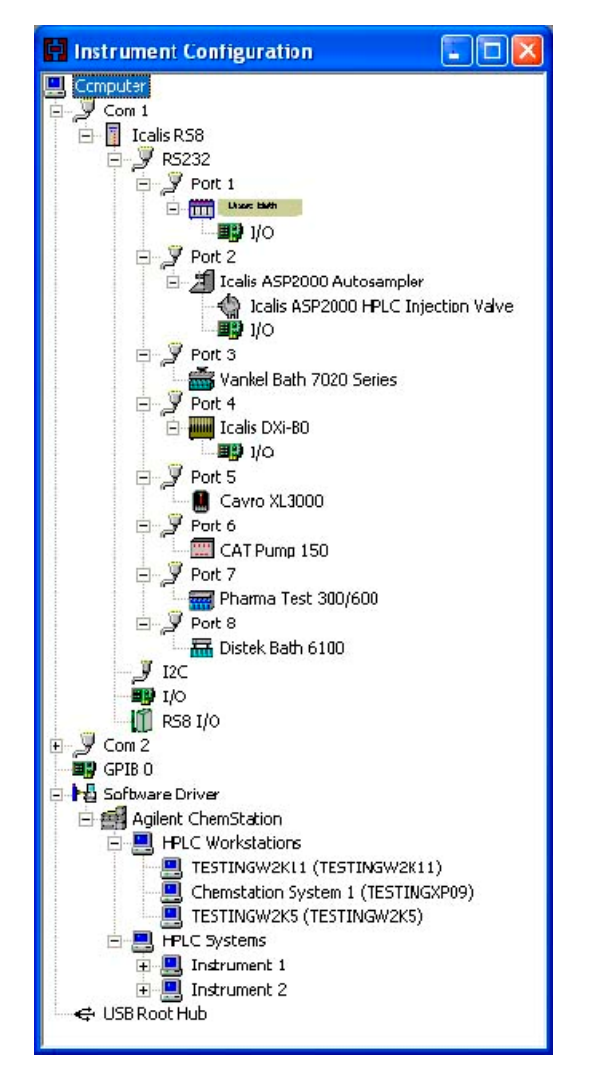

### **5 Online Dissolution Testing with Agilent Chemstation™**

The **WinDiss32-V3** system can control nearly all dissolution Baths, Pumps, and Filter Stations with Agilent Chemstation™ HPLC.

This system configuration provides a two-way communication with the Chemstation Software. The **WinDiss32-V3** methodology is far in advance of any other HPLC dissolution system and allows for Multi-Component analysis with nearly unlimited sampling Intervals, Sample Grouping with individual group statistics for product comparison, Dilution, Mixing and Sample conditioning prior to measurement.

**WinDiss32-V3** is currently the only dissolution system to allow the user to create and automate multiple pH and Media changes. Results, which comprise Area / Height values, %Dissolution, Temperature, Speed or pH etc., are displayed numerically and graphically in real time as the experiment proceeds.

During the analysis, results for each sample measured are stored in the Oracle Database thus protecting data already acquired in case of power failure.

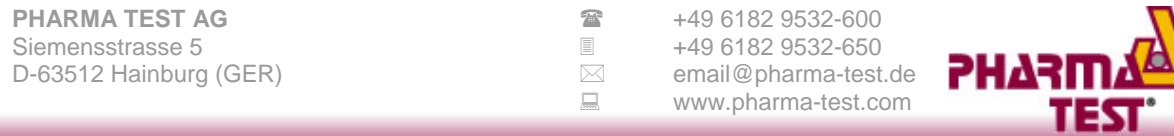

A typical system configuration is shown below and consists of a Bath, Pump, the **ASP 2000 AutoSampler Workstation** and Chemstation™ CDS. The maximum or available functionality of each instrument is utilised. For example, Temperatures for Baths with Vessel Temperature probes will show all temperatures for each Vessel while those with only one bath probe will only display a single temperature.

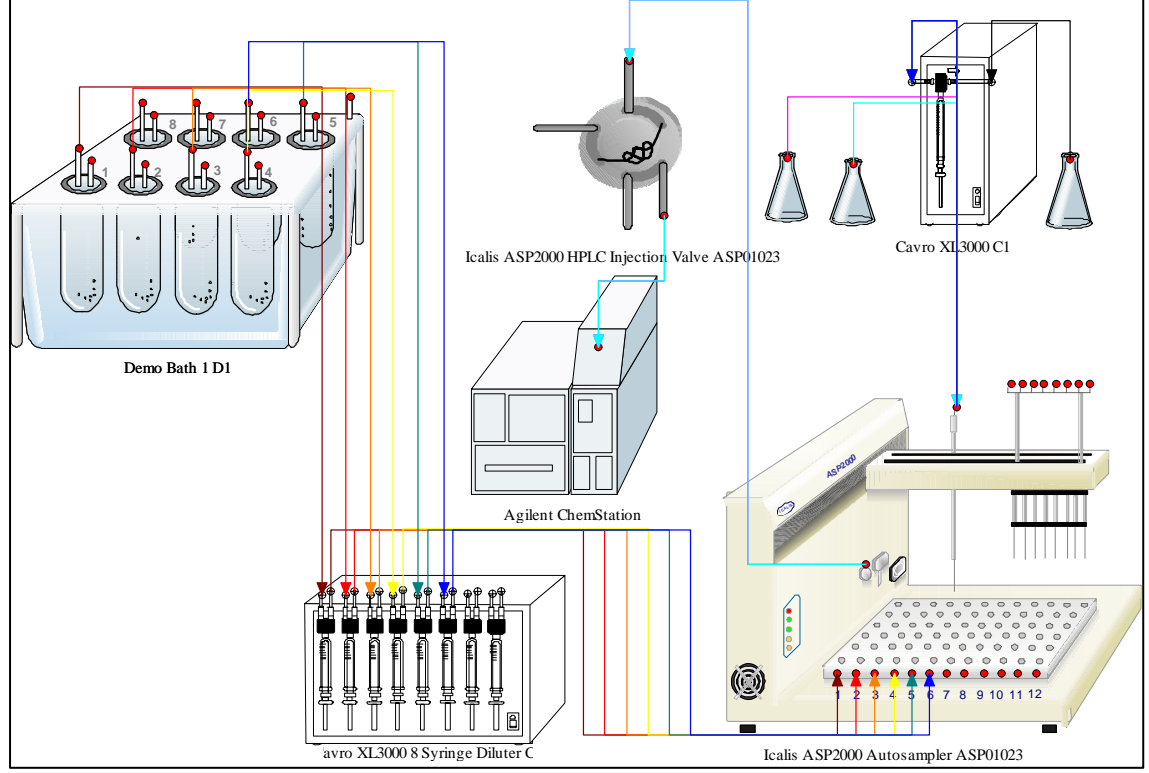

Schematic for an HPLC System, designed using WinDiss32-V3 methodology

### **6 Intelligent Driver Interface**

The HPLC Driver with Chemstation Software provides an intelligent two way communication using a DDE interface with Chemstation Software.

First a Driver is installed in the WinDiss32 Driver Configuration Management.

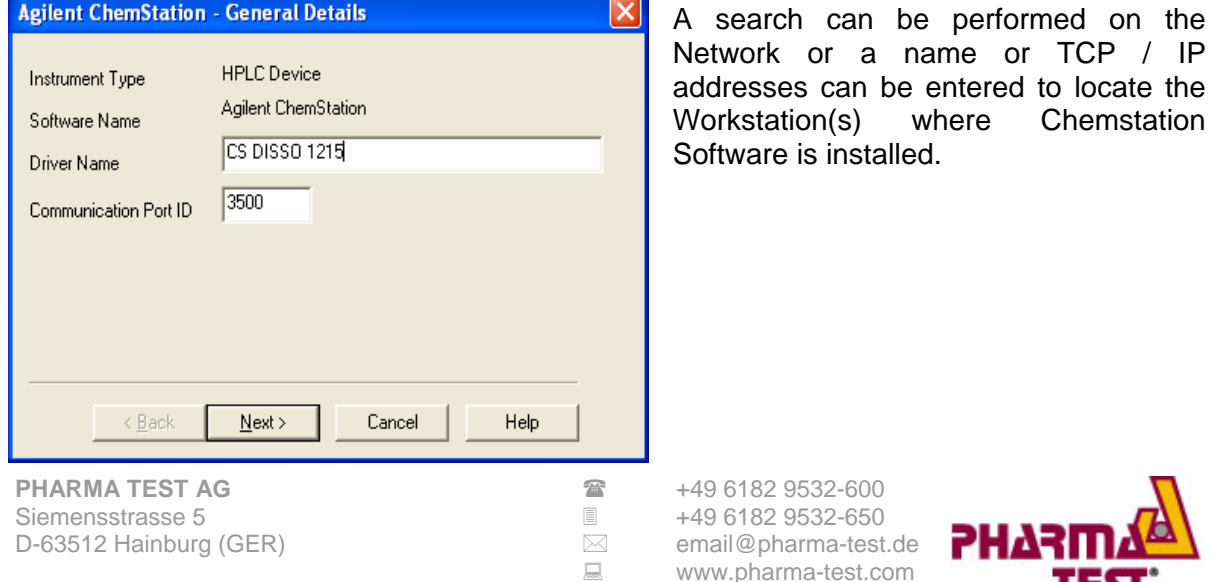

TEST

 **Dissolution Software Program** - **WinDiss32-V3**  Once the workstation has been **Add HPLC Station**  $\vert x \vert$ installed, a search for all HPLC Selected HPLC Station Systems on the Workstation selected will occur. TESTINGXP09 Browse... Available HPLC Stations At the start of the analysis, the Available Workstations **WinDiss32-V3** method will show all Chemstation System 1 (TESTINGXP09) HPLC Systems installed on the TESTINGW2K5 (TESTINGW2K5) TESTINGW2K11 (TESTINGW2K11) workstation and will establish **HPLC Settings** Global Search 0K Key ID 1449. Method Name 3 System Tests, 2 Std Mon 3 Intervals Product Name Test Script 7-170 communications with the Chemstation HPLC System □ Agilent ChemStation (Icalis Chemstation Connect to System F-Instrument 2 - TESTINGXP09 selected. Status - Not Connected E-Instrument 1 - TESTINGW2K11 **HPLC System** A list of all methods on the Status - Connected Instrument 1 HPLC System selected will appear. Once a method is selected for the analysis, certain parameters from the method, i.e., the processing time is acquired from the Chemstation method and used as part of the timing sequence in the analysis.  $\leq$  $\rightarrow$ **HPLC Settings**  $\overline{\mathsf{x}}$ Key ID 1430. Method Name Analytical Development, 50 Same WS Product Name Pharamceutical Product 500mg □ Instrument 2 - TESTINGXP09  $\hat{\phantom{a}}$ **Update Method List** API50.M **BATCH.M HPLC System** DEFOLDLC.M Instrument 2 DEF\_LC.M DEMOCAL1.M **HPLC** Method DEMOCAL2.M API50.M DGALSTST.M DGCALAS M DGCALOQ1.M **A list of the HPLC methods stored**  DGCALOQ2.M **on Chemstation is acquired and**  DGCALOQ3.M **displayed to the User who selects**  DGCALOQ4.M **one of these methods for the**  DGCALOO5.M **analysis**DGCALOQ6.M DGCALPS M < Back Next > Cancel Help. **PHARMA TEST AG**  $\bullet$  49 6182 9532-600<br>Siemensstrasse 5 **1982 9532-650** Siemensstrasse 5<br>
D-63512 Hainburg (GER) **→ 2522-6502** 

D-63512 Hainburg (GER) <br>
■
B www.pharma-test.com<br>
■
www.pharma-test.com www.pharma-test.com

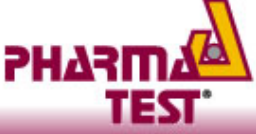

**Reading Sequence - Run Time Standard** 

This simple but effective approach makes working with **WinDiss32-V3** and Chemstation seamless, thus simplifying the whole operation.

### **7 Flexible Methodology**

In today's world of diverse dissolution applications, **WinDiss32-V3** provides the most dynamically configured methodology to suit most customers' requirements.

From a simple HPLC Dissolution System to systems with pH and Media change, Cell Grouping for comparative dissolution testing to running multiple dissimilar tests on one PC, the **WinDiss32-V3** has the functionality.

### **8 Multiple Standards with Standard Bracketing and System Suitability**

Multiple Standards can be configured as shown below. Standards can be configured and read at the beginning of the analysis. Or configured to be read through the analysis.

# *used for calculation or configured for System suitability.*

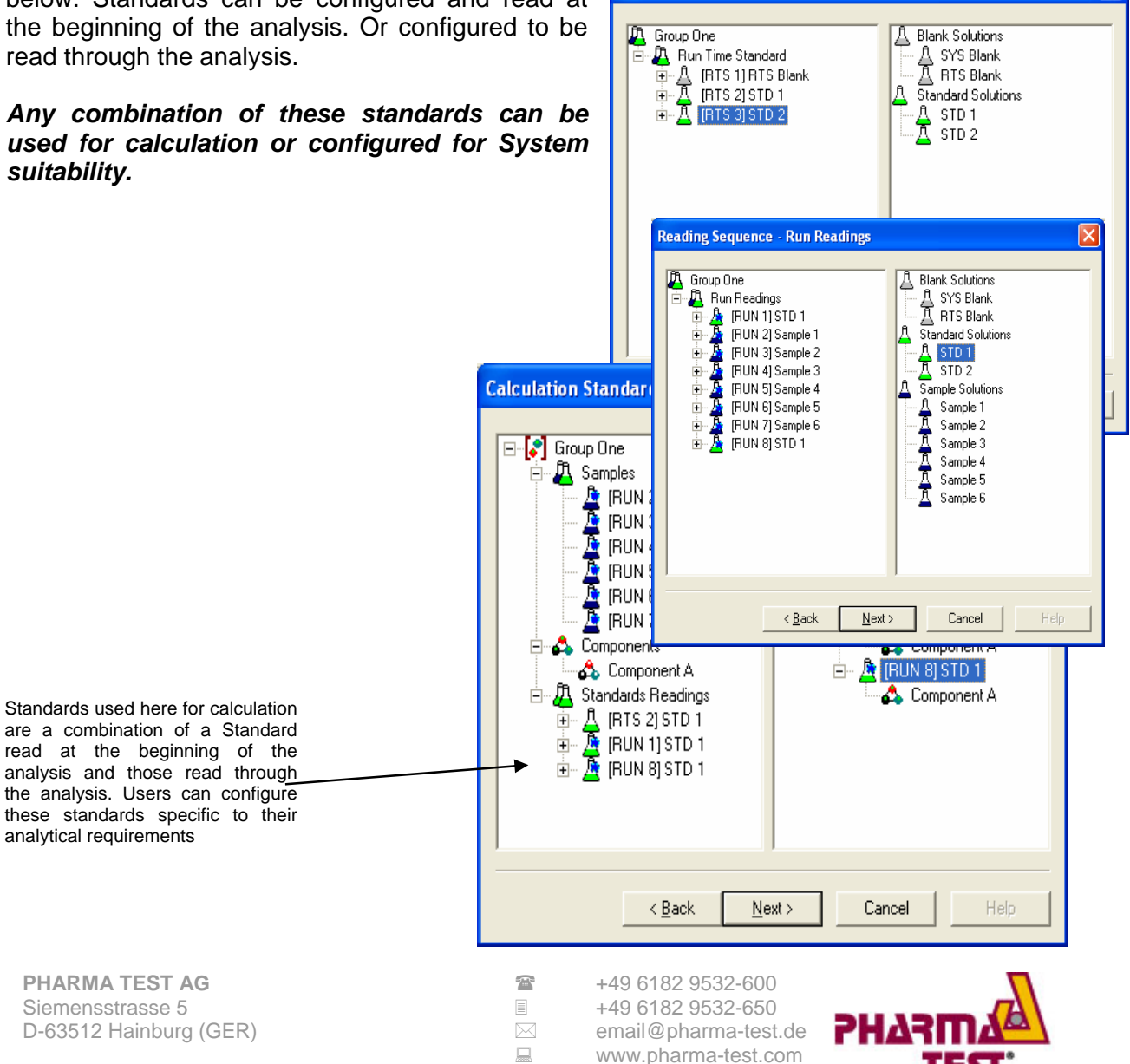

95-15200\_WinDiss32V3\_09.1.0E Page 8 of 23

### **9 Acquisition of Bath Parameters**

Temperature and Speed are acquired from the Bath throughout the analysis. These can be acquired more frequently than the Sampling or Time Interval.

### **10 Comparison or Different Testing Conditions**

**WinDiss32-V3** has many research features which are unique to our dissolution system configurations.

Users can for example group their Samples, 2 Groups of 3 Samples or 3 Groups of 2 Samples etc for comparative Dissolution Testing, for method development or comparing stability conditions where each Group can be a different product strength, from a different source and can be dissolved in a different media.

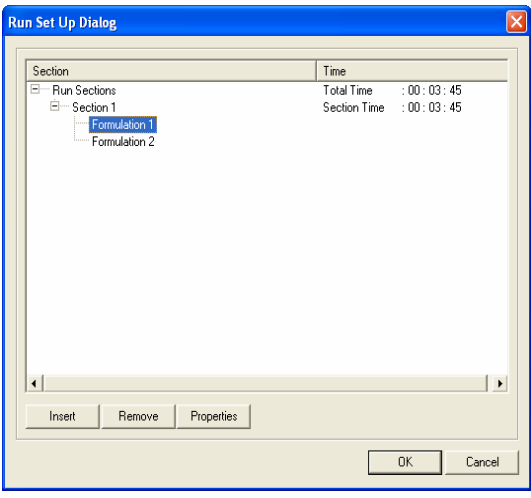

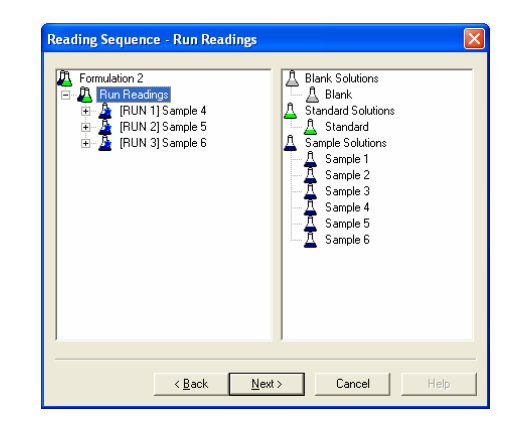

Samples for each Group in a different media, can have a different Volume, Wavelength and can use a standard appropriate to the media for the Group.

Opposite and above, 2 Groups, **Formulation 1** and **Formulation 2** each have 3 Samples configured.

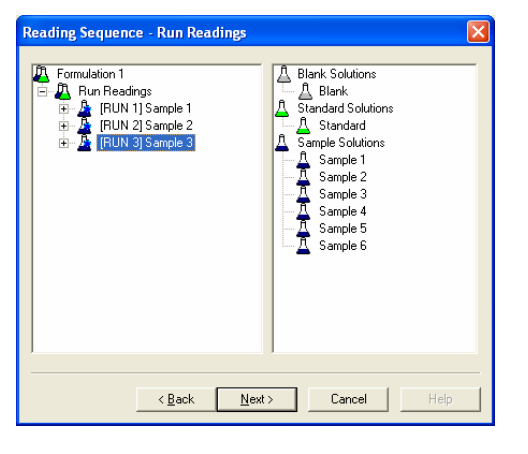

**PHARMA TEST AG**  $\bullet$  **149 6182 9532-600**<br>Siemensstrasse 5 **149 6182 9532-650** Siemensstrasse 5 +49 6182 9532-650

D-63512 Hainburg (GER) <br>
■
B www.pharma-test.com<br>
■
www.pharma-test.com www.pharma-test.com

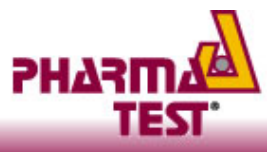

## **11 HPLC Analysis with pH Change by Media Addition and or Removal**

**WinDiss32-V3** provides the most advanced functionality for changing the pH throughout the experiment. Systems for Discrete or Gradient Media Addition can be configured with Media removal to allow for a single or multiple Media Change during the analysis, results calculated and displayed in real time.

For a full Media change, the user will be prompted when a full change is occurring and the experimental timer can be configured to halt until the change has occurred. This will allow you to comply with the USP for 2% maximum deviation for dissolution times.

The sequences for all instruments are controlled by **WinDiss32-V3**

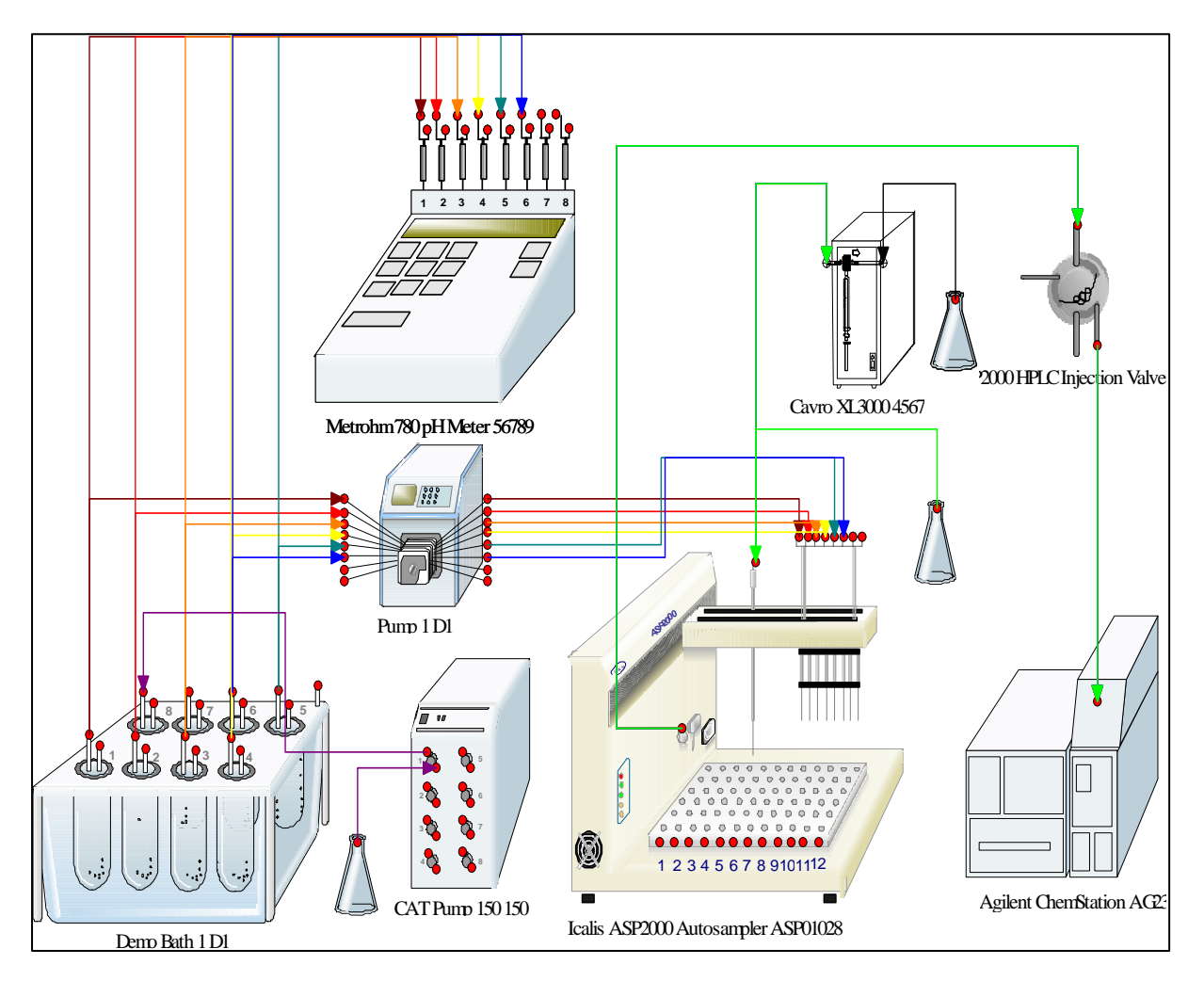

Schematic for an HPLC configuration with Media Change and pH measurement. Designed using WinDIss32-V3 methodology

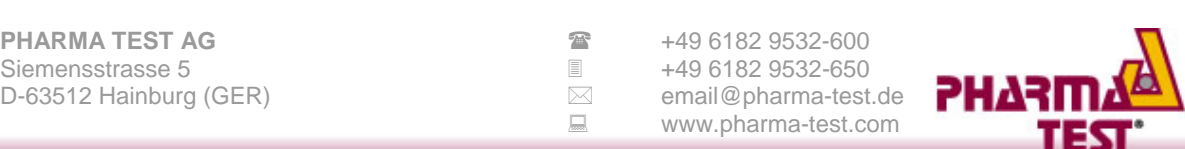

## **12 System Control and Real Time Display of Results**

The **ASP 2000 Auto Sampler Workstation** allows simultaneous operations for Sampling, Dilution, and Injection into a Chemstation LC system. After each injection, Chemstation perform the processing and the integrated values or results are acquired from the Chemstation System. The dissolution profile is updated and displayed numerically and graphically in real time on **WinDiss32-V3** workstations.

#### **There is no need for any manual intervention once this system has started.**

Using a special Deferred Data Collection™ sequence, Samples Collected can be Diluted, Mixed and Injected while still maintaining accurate Collection times, thus delivering analysis in faster time periods.

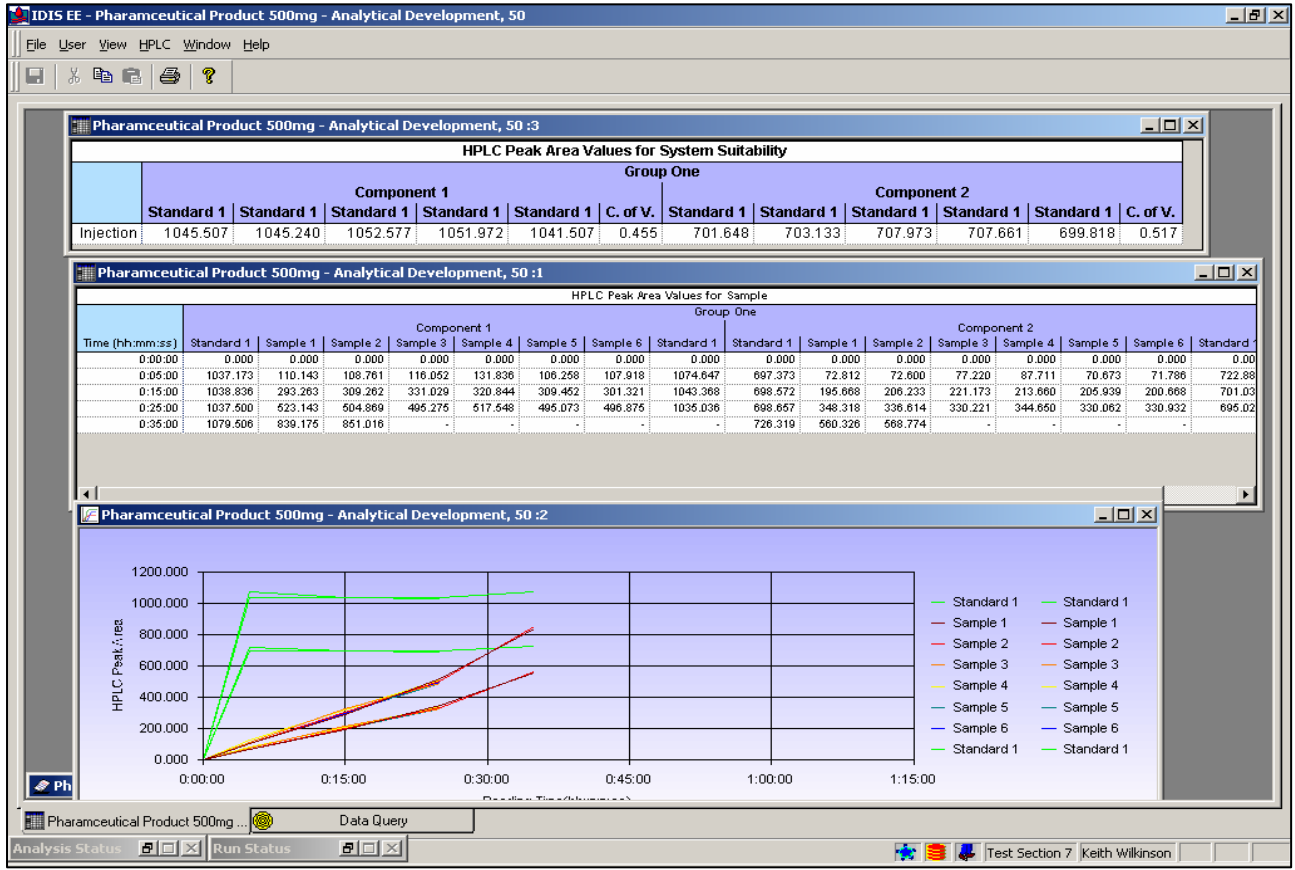

Dissolution data Area values for two Components for a pharmaceutical product. The data is cached to the Oracle database as soon as it is collected.

Data, Area / Height values, Temperature, Speed and pH if configured, which are acquired during the analysis, are displayed in real time as shown above. From the Area / Height values, the %Dissolution is calculated and displayed in real time.

If the systems are networked, results on any workstation can be loaded remotely on any other **WinDiss32-V3** workstation.

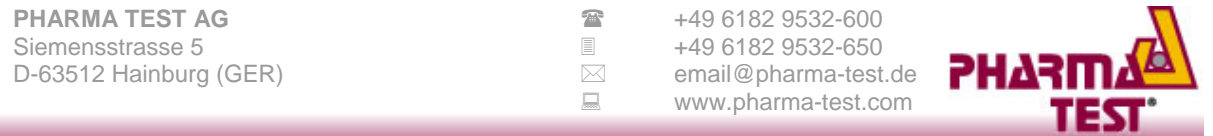

## **13 Display of Compliance Table and Ranges Graphically**

During the analysis or after the test has completed, the compliance table indicating whether the test has passed or failed can be displayed graphically or numerically. This is a very important tool for Quality Control and for Stability studies.

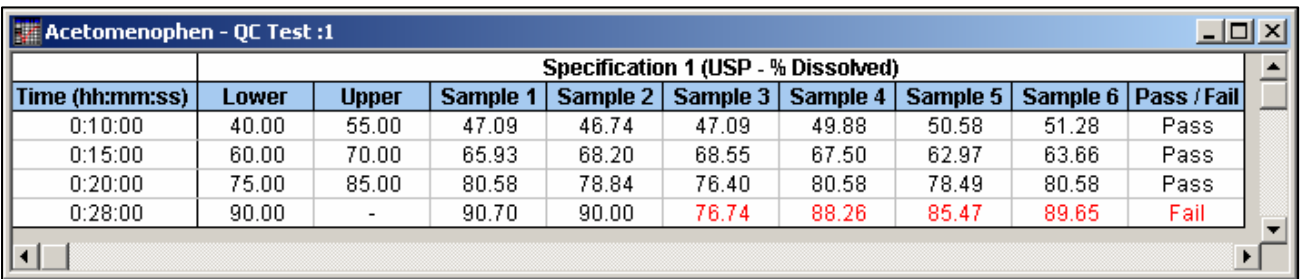

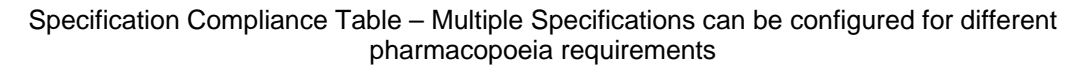

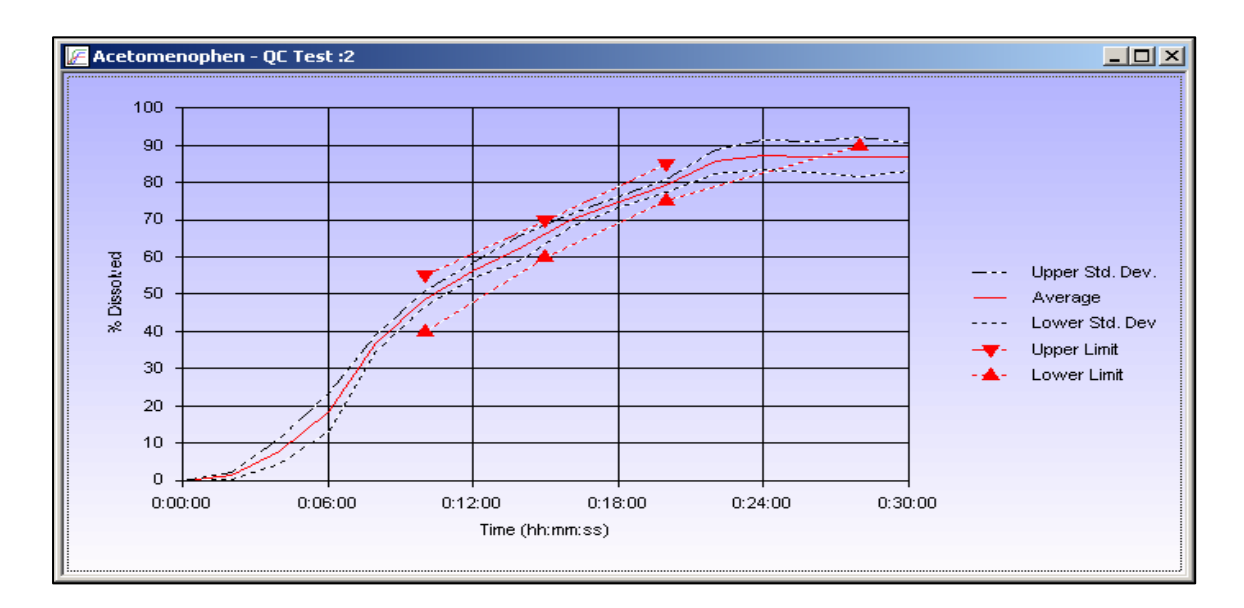

Graphical display of Specification Compliance

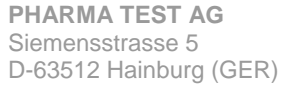

**PHARMA TEST 449 6182 9532-600**<br>**E** +49 6182 9532-650 **■** +49 6182 9532-650<br> **I** email@pharma-test □<br>□ email@pharma-test.de<br>□ www.pharma-test.com www.pharma-test.com

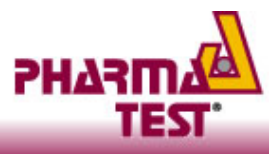

## **14 Multiple Component Analysis**

Multiple Component analysis can be performed. Below, the raw Area data for two components are displayed in real time.

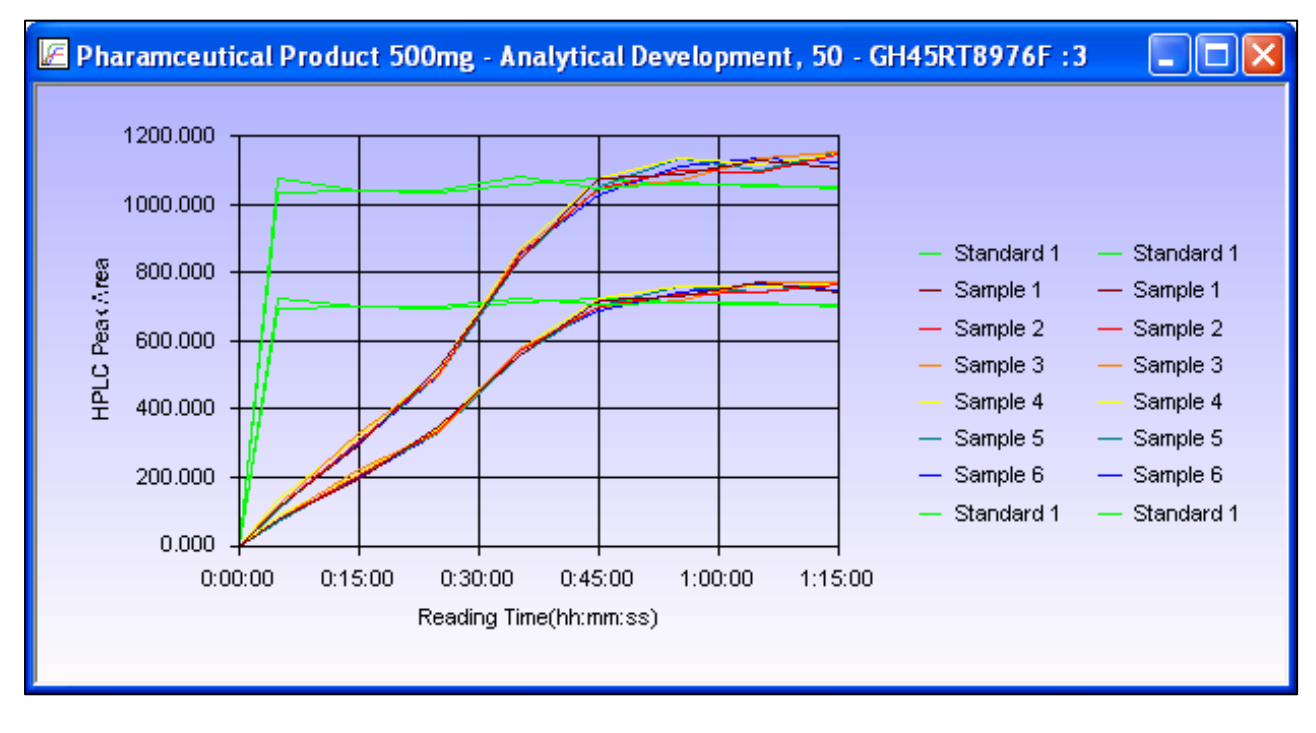

The resultant %-Dissolution data can also be displayed numerically and graphically for each component.

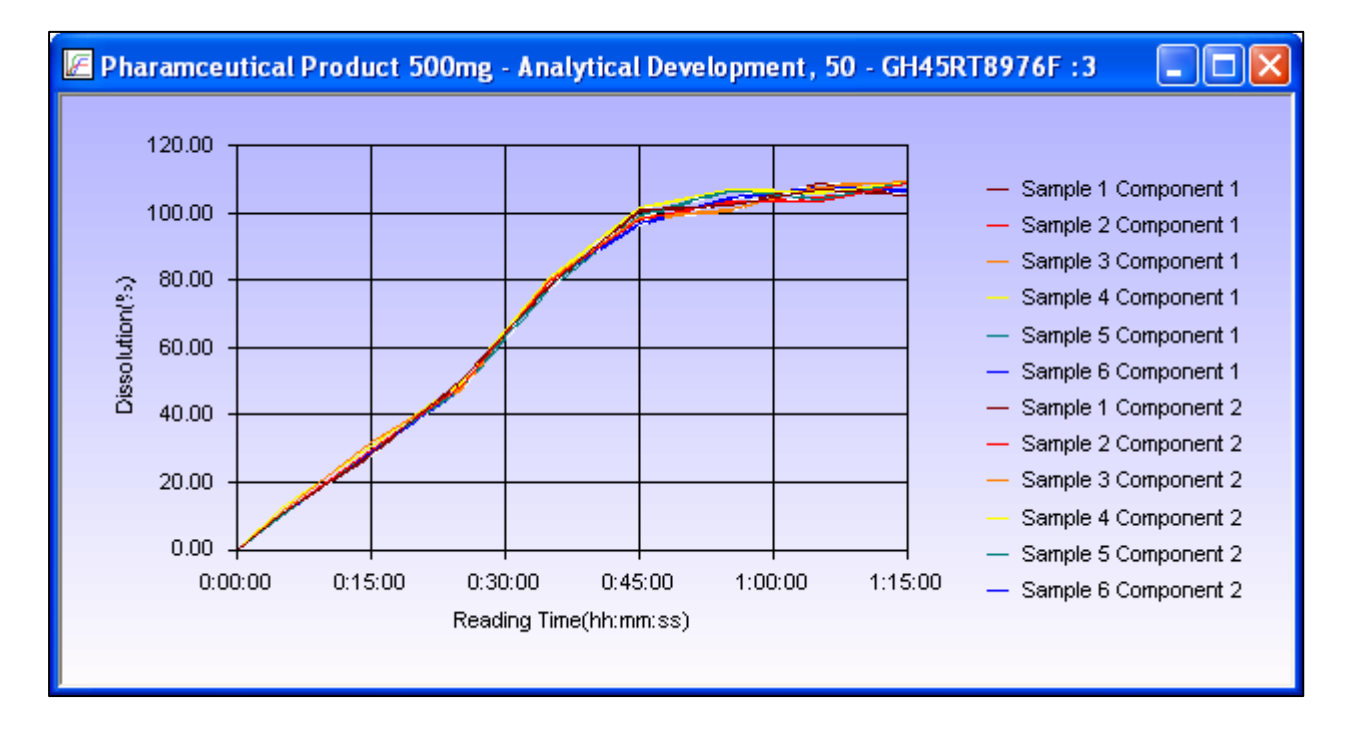

**PHARMA TEST AG**  $\bullet$  49 6182 9532-600<br>Siemensstrasse 5 **Fig. 149 6182 9532-650** D-63512 Hainburg (GER) email@pharma-test.de

Siemensstrasse 5 +49 6182 9532-650 www.pharma-test.com

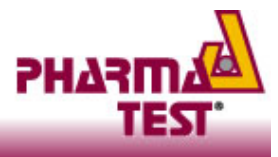

95-15200\_WinDiss32V3\_09.1.0E Page 13 of 23

## **15 Data for Different Groups can be Displayed with Individual Statistics**

When data for analysis with multiple groups are displayed, the groups are displayed separately as though they are dissimilar tests, each with their own statistics. This allows analysis of the quality of the data from each group without having to export data into Excel, for example.

First Group of Samples with their statistics Second Group of Samples with their statistics

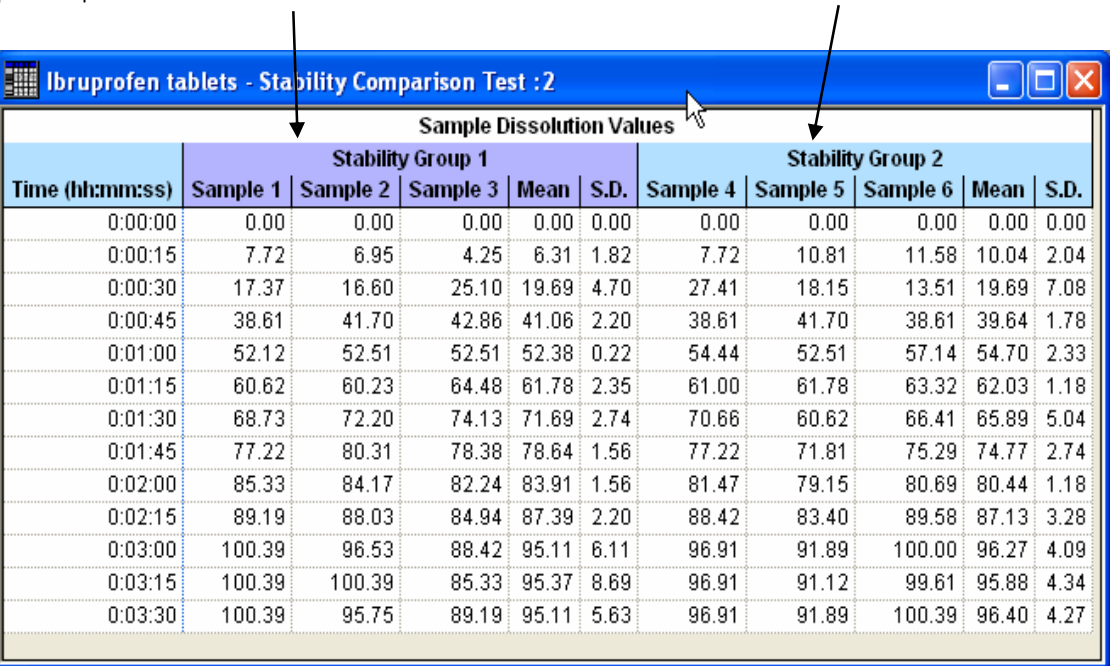

All Baths configured will be controlled automtically. Details such as Temperature, Speed and in some cases pH are acquired during the analysis and can be displayed to the user in real time. Collection of other data such as the Bath Temperature and Speed

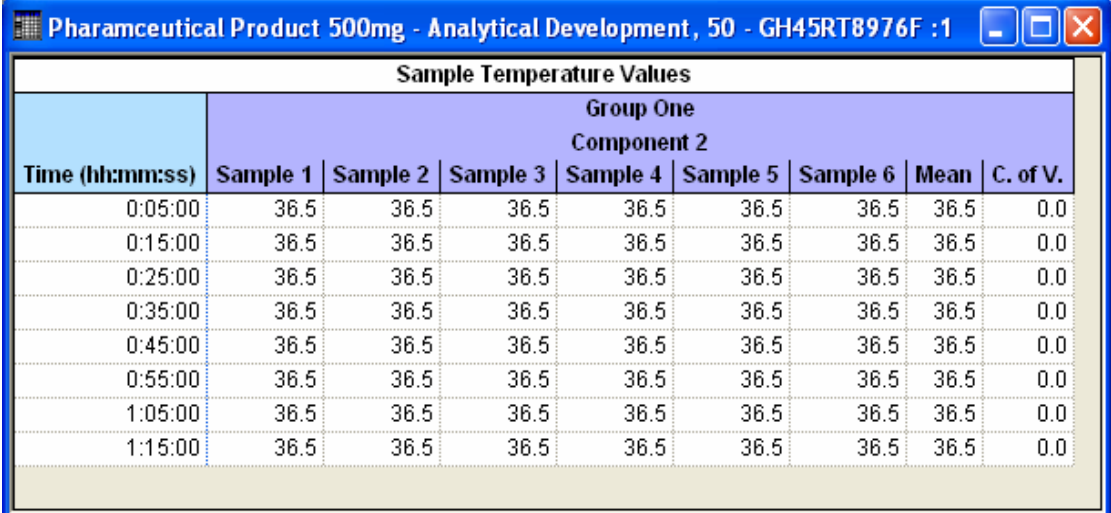

**PHARMA TEST AG**  $\bullet$  49 6182 9532-600<br>Siemensstrasse 5 6 6 149 6182 9532-650 D-63512 Hainburg (GER) email@pharma-test.de

Siemensstrasse 5<br>
D-63512 Hainburg (GER) **b-63512** +49 6182 9532-650<br>
∞ email@pharma-test.de www.pharma-test.com

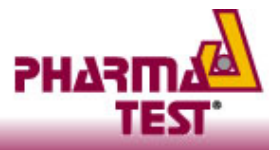

### **16 Monitoring pH and Dissolution Data Simultaneously**

During the experiment for pH change methods, readings are taken at multiple time points and **WinDiss32-V3** displays and monitors Absorbance, pH, Temperature and Speed as well as calculating the %-Dissolution in real time.

At specific times set by the user, readings are taken and the pH, Absorbance and %- Dissolved profile are plotted in real time.

Graphs can be displayed simultaneously for all data types (pH, Absorbance, %-Dissolved etc) during and after the analysis is completed.

Graph showing a pH profile obtained from monitoring the pH in a Corresponding % Dissolve Data Graph **method with 3 Media Change.**

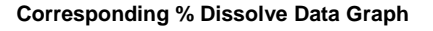

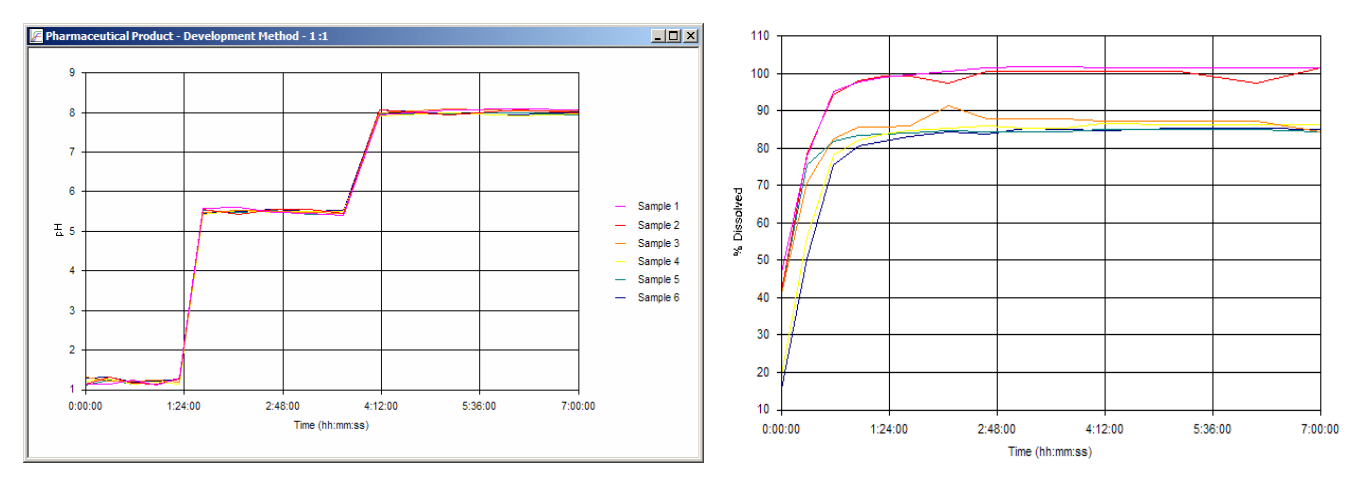

## **17 Dynamic Report Editor**

The **WinDiss32-V3** report organiser allows users to produce customised reports with the required information by selecting from a combination of objects such as Method Header, Data tables, Method parameters, Graphs and the company logo.

Refer to a typical report on page 20.

These details include method parameters as well as any data captured during the test such as bath Temperature, Paddle speed, Time Intervals as well as Absorbance, Concentration and % Dissolved.

Any number of pages can be selected with automatic page numbering.

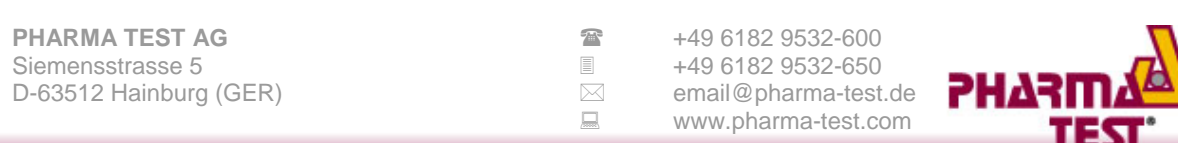

### **18 Reprocessing and Re-measurement**

**WinDiss32-V3**allows the user to acquire results for Samples after Reprocessing in Chemstation and to Re-measure Samples for those situations when some of the vials are not injected properly, for example.

**WinDiss32-V3** stores the reference ID's for all LC peak data acquired from Chemstation.

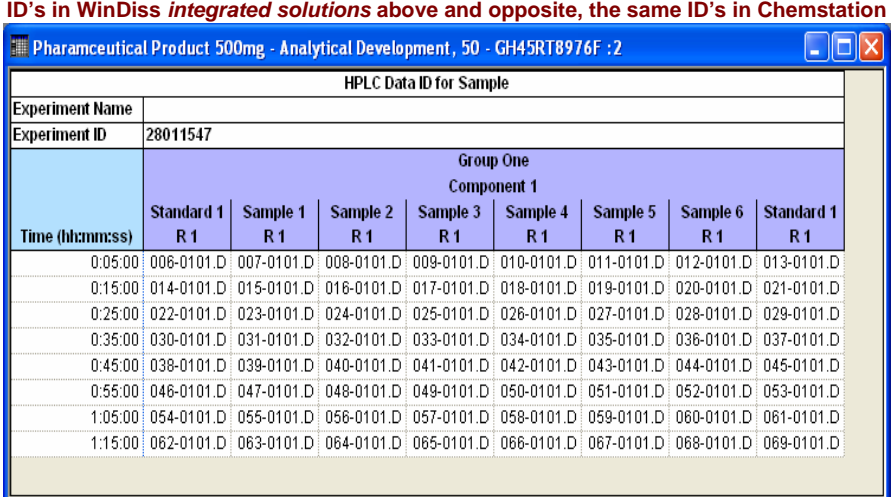

This referential integrity allows identification of peaks on Chemstation when Reprocessing or Remeasurement is selected. Once results have been reprocessed on Chemstation, the **WinDiss32- V3** data record is loaded and Reprocessing selected.

The records in Chemstation are identified and the new results acquired. This data can be saved in the **WinDiss32-V3** database and thereafter it is identified as Post Edited data.

For Re-measurement, a clear unambiguous dialog (shown opposite) appears to the user for selection of those solutions (Standards or Samples) to be measured again.

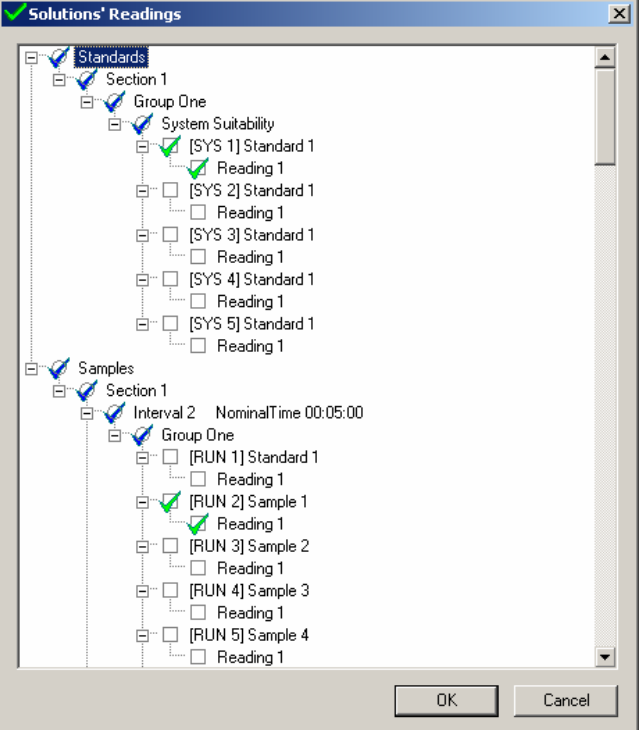

**PHARMA TEST AG**  $\bullet$  49 6182 9532-600<br>Siemensstrasse 5 **Fig. 149 6182 9532-650** Siemensstrasse 5<br>
D-63512 Hainburg (GER) **→ 2522-6502-63512** 

D-63512 Hainburg (GER) <br>
■
■
<sub>■</sub>
■
<sub>www.pharma-test.com<br>
■
<sub>■</sub>
<sub>■</sub>
<sub>www.pharma-test.com</sub></sub> www.pharma-test.com

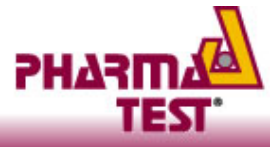

## **19 FDA 21 CRF part 11 Compliance**

Administration management allows the system administrator to configure **WinDiss32-V3** to meet one of the fullest implementation of 21 CFR Part 11 compliance of any data management system available today.

Individual access to the system is by a unique user name and password, configured for each user with Group or individual access rights, and the users full name is displayed when the user logs on successfully and on all documentation generated by the system for the user.

#### **Configurable Centralised Security**

Functionality is provided to allow the administrator to set limits to control the security of the network environment for **WinDiss** workstations*.* 

The system administrator can manage password expiry and Reuse, Log Off Times and text to instruct users in their local language what to do in case of access failure, etc.

These activities can be performed remotely from any **WinDiss32-V3** networked workstation and only ever need to be performed once for each user.

With other systems that are not networked, this procedure would have to be repeated for each workstation.

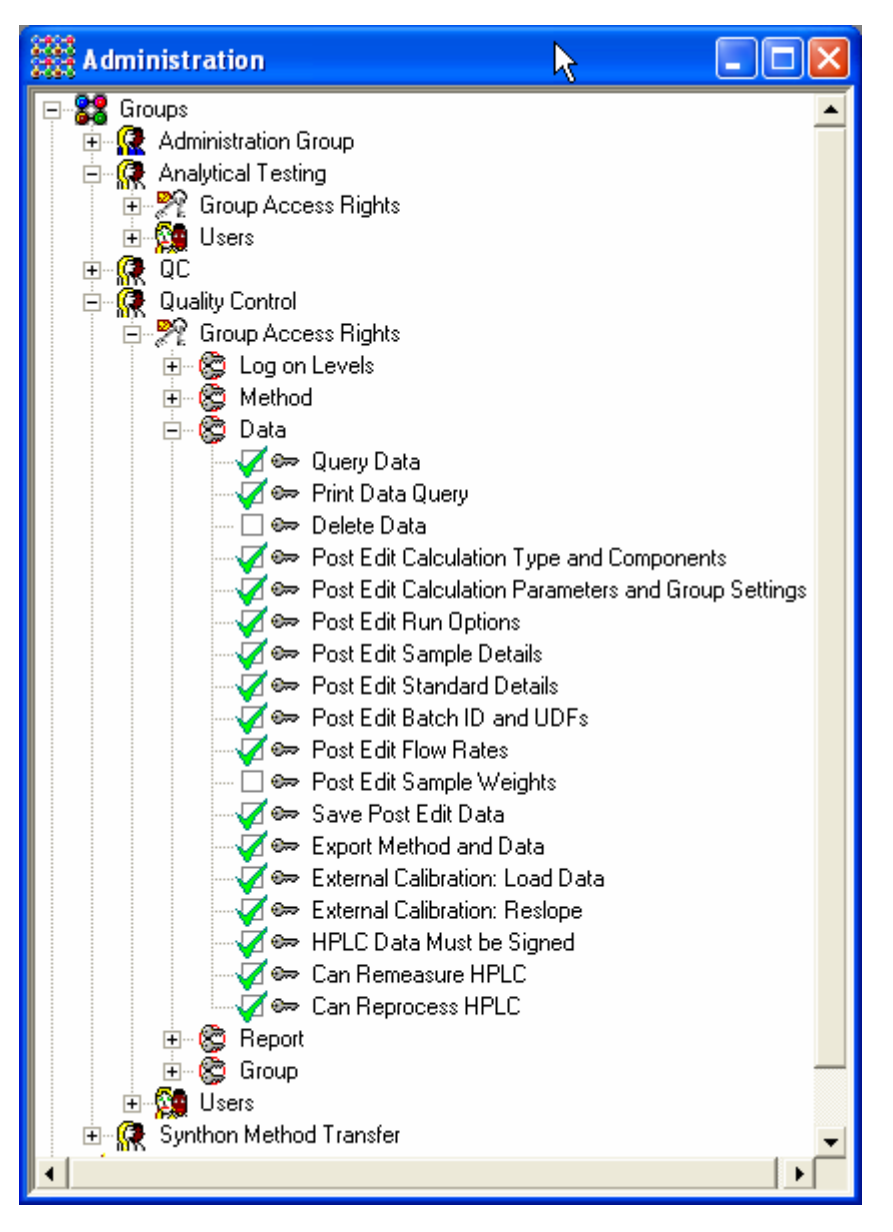

**PHARMA TEST AG**  $\bullet$  **149 6182 9532-600**<br>Siemensstrasse 5 **149 6182 9532-650** Siemensstrasse 5 +49 6182 9532-650

D-63512 Hainburg (GER) <br>
■ **■

<sub>Www.pharma-test.com**■

Www.pharma-test.com</sub> www.pharma-test.com

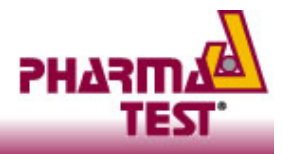

## **20 Signing and Tracking Signature on Records**

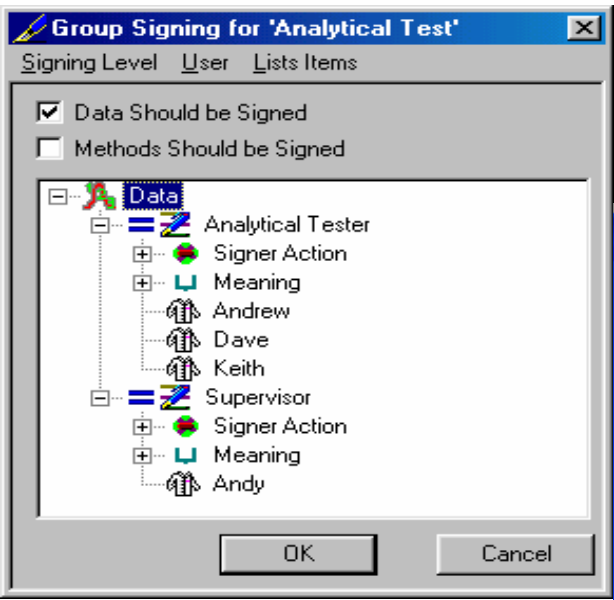

The administrator can use up to 5 signature levels appropriate to the structure of the company. These levels can be for Analysts, Supervisors and Qualified personnel.

**WinDiss32-V3** provide total management for signing, from start to finish. Configuring the number of signing levels, the Users for each level, Signer Activity and Meaning are all managed by the company's administrator.

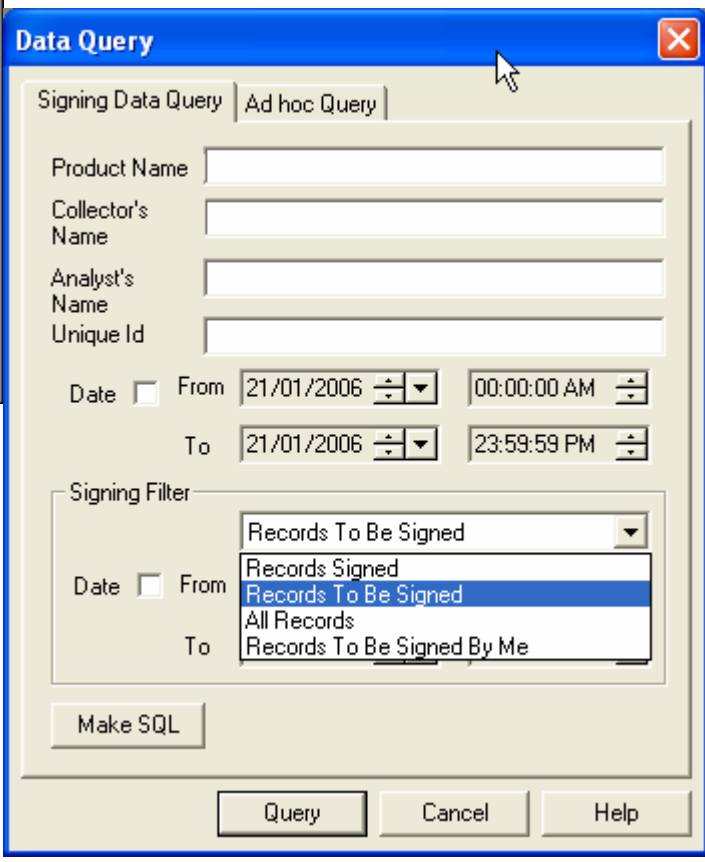

Once the analysis is completed the signing of records can be performed. For HPLC analysis with certain Chromatography Data Systems, no signing can be performed until the records on the CDS are signed.

Records will only be displayed automatically for the Groups the user logging on for signing belongs to and further filtering of records, to limit the number displayed, is provided using the Signing Query dialogue shown above.

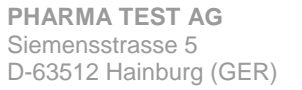

**PHARMA TEST 449 6182 9532-600**<br>**E** +49 6182 9532-650 **■** +49 6182 9532-650<br> **I** email@pharma-test. D-63512 Hainburg (GER) email@pharma-test.de www.pharma-test.com

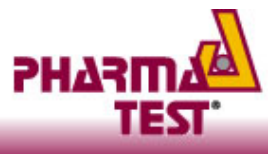

Once data is acquired in a Group configured for signing, a summary of records to be signed can be obtained and records for signing are clearly visible in dark blue with red indicating the signing for other levels.

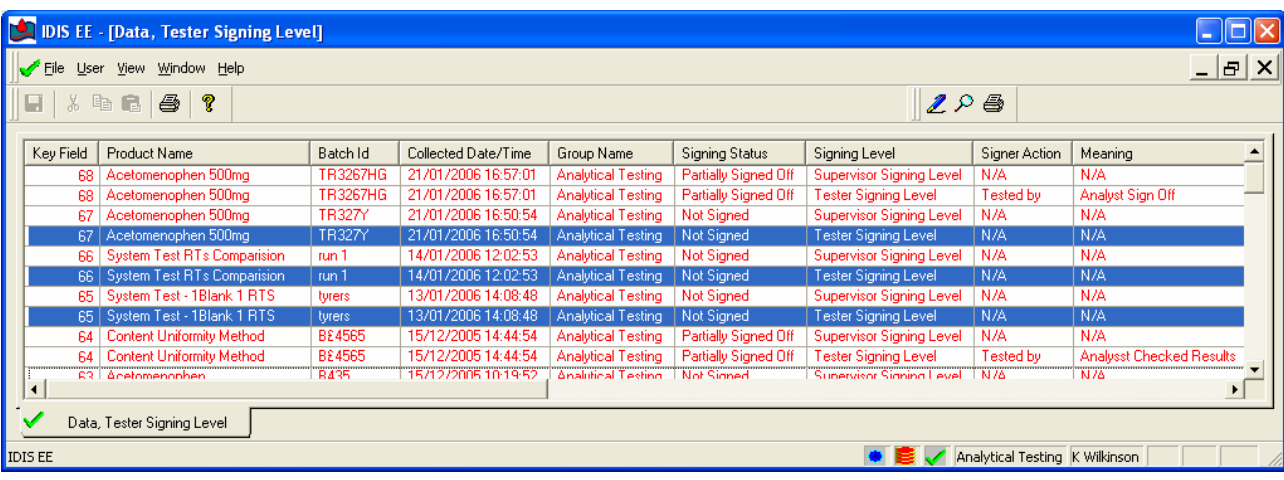

Single or multiple record(s) can be signed in any one session.

The signing process is very simple, clear and precise, the User must view the records selected (which they have access to sign) before the User can sign these records.

Once the records are eligible for signing, Signer Action and Meaning are selected from a list of predefined Actions and Meaning then the user name and password are required to complete signing.

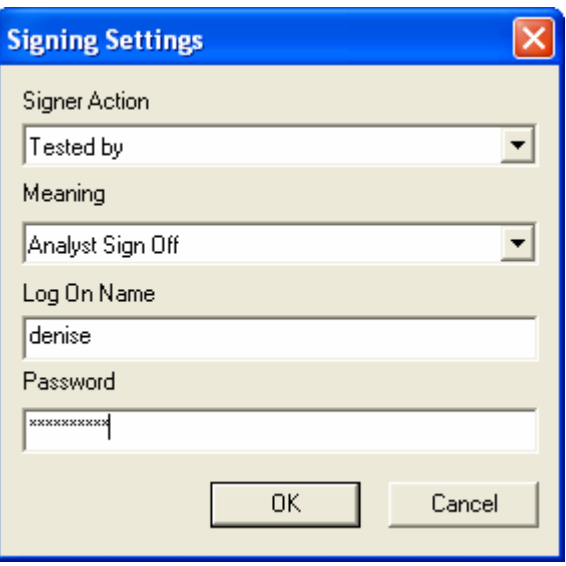

**PHARMA TEST AG**  $\bullet$  49 6182 9532-600<br>Siemensstrasse 5 **Fig. 149 6182 9532-650** Siemensstrasse 5<br>
D-63512 Hainburg (GER) **b-63512** +49 6182 9532-650<br>
∞ email@pharma-test.de D-63512 Hainburg (GER) email@pharma-test.de

www.pharma-test.com

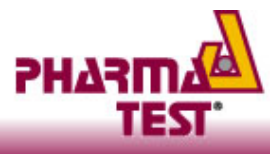

Once records are signed, the signing is clearly shown on the footer of each page, as they would appear for manual conventional signatures.

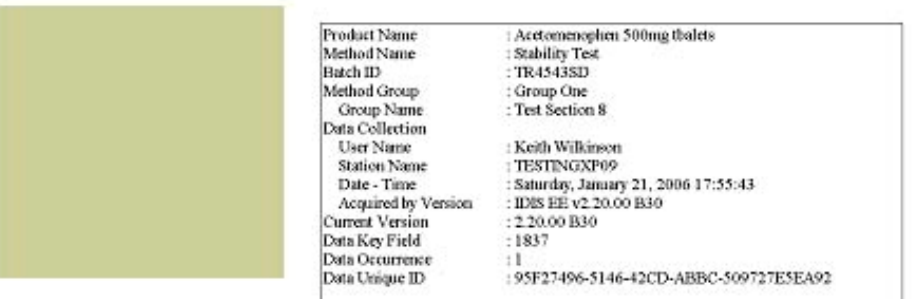

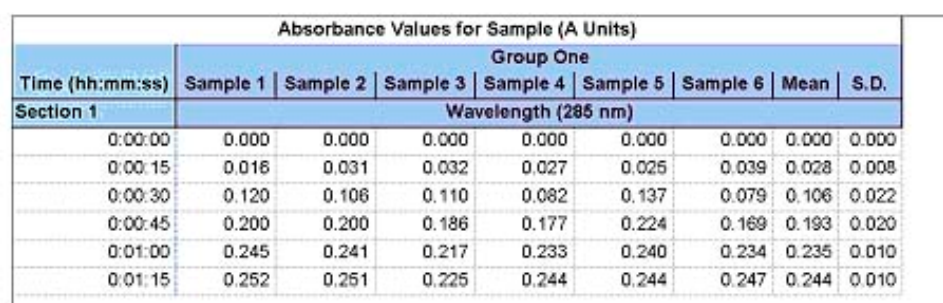

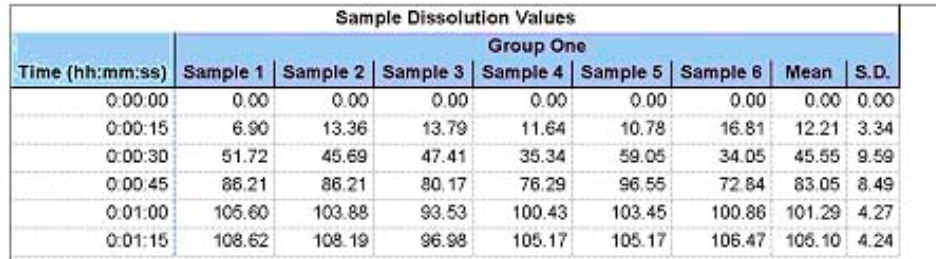

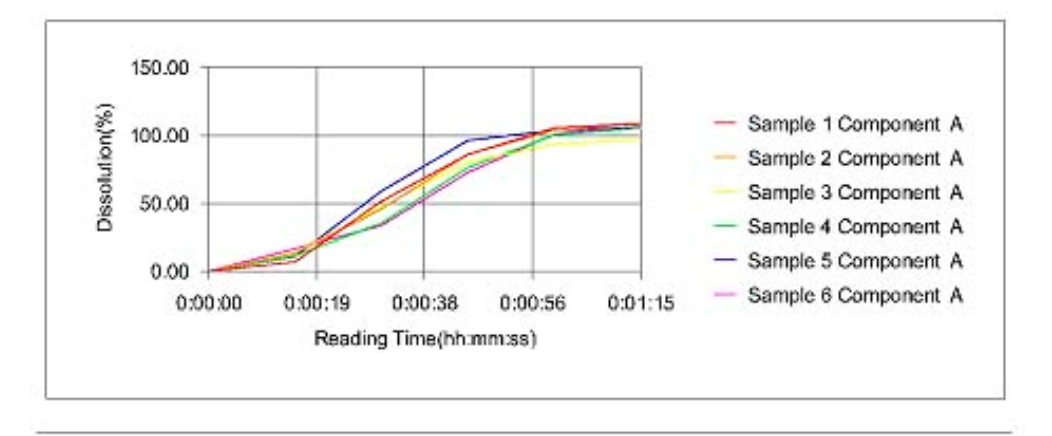

Analyst : Tested By Keith Wilkinson 21/01/2006 18:04:33 Analyst Sign Off Signing Level "Supervisor" Requires Signing.

Page 1 of 4

#### The status of signing is clearly shown on IDIS reports.

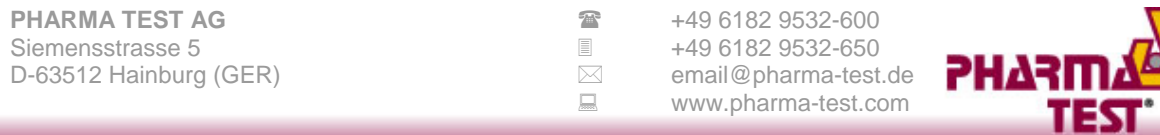

## **21 Non-Editable Graphic Electronic Records**

**WinDiss32-V3** is supplied with the IC Graphics Printer that provides compliance with 21 CFR Part 11 requirements for "human readable form".

These reports can be circulated, emailed etc., in the safe knowledge that they are non-editable.

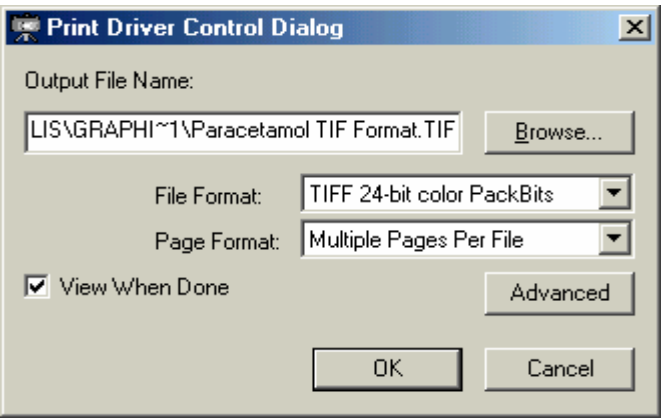

The Graphics Printer can capture any **WinDiss32-V3** report into TIF, BMP or JPG (JPEG) and save them as electronic files.

The TIF format can save a multiple page report and the Image Viewer supplied automatically displays the printed file image for verification.

**PHARMA TEST AG**  $\bullet$  49 6182 9532-600<br>Siemensstrasse 5 449 6182 9532-650 Siemensstrasse 5<br>
D-63512 Hainburg (GER) **b-63512** +49 6182 9532-650<br>
∞ email@pharma-test.de D-63512 Hainburg (GER) email@pharma-test.de

www.pharma-test.com

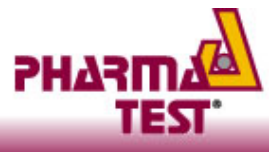

## **22 User Queryable Audit Trail and Record History**

Audit Trail

**WinDiss32-V3** Audit Trail lists all user activity that creates, deletes or modifies; i.e., from logging on and off to editing of method and data records.

This Audit Trail can have filters to limit the volume of information from a search. The results from any search can be printed.

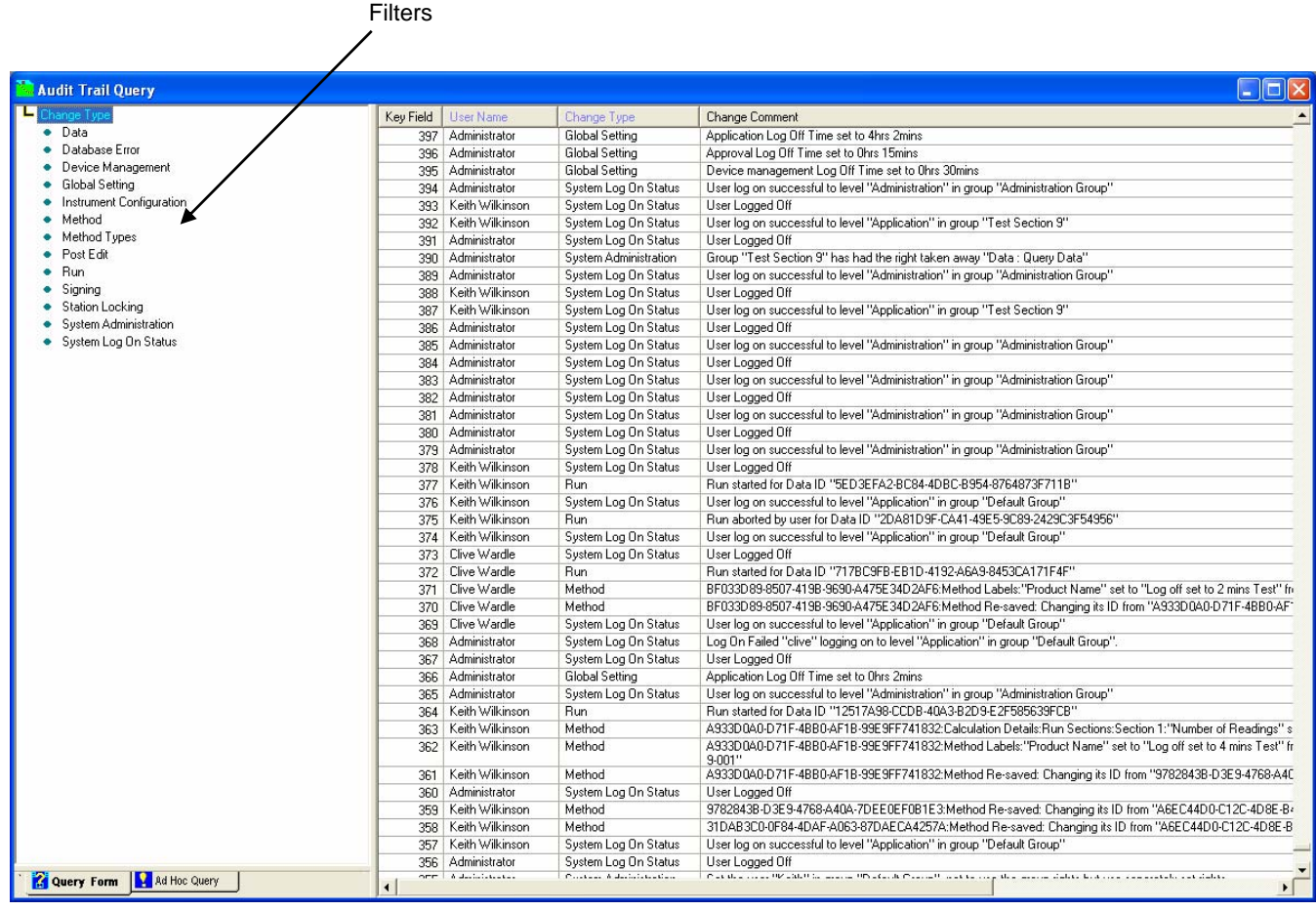

**PHARMA TEST AG**  $\bullet$  49 6182 9532-600<br>Siemensstrasse 5 **and 5** 449 6182 9532-650 D-63512 Hainburg (GER) email@pharma-test.de

**■** +49 6182 9532-650<br> **•** email@pharma-test.de www.pharma-test.com

**PHAR** 

### **23 Networking**

**WinDiss32-V3** uses **Oracle Database 10***g™* for data storage and management. With Oracle your information is always available and secure. Oracle is the best choice for large enterprises, small and midsize businesses, and departments alike. Oracle Database 10*g* has unique security features that address privacy, regulatory compliance, and data consolidation requirements.

Oracle automates time-consuming, error-prone administrative tasks, so DBAs can focus on strategic business objectives with superior manageability and significant cost savings over conventional databases.

The Oracle network database provides a central relational database that contains records from **WinDiss32-V3** workstations. Results are accessible from any workstation on the company's network linked to our Oracle database.

Each **WinDis32-V3** system runs from a workstation PC, each hardware configuration can be unique.

With this configuration, records can be signed remotely from any **WinDiss32-V3** client. For example, it is now possible for analysts and supervisors or managers to view, sign, print etc away from the laboratory area.

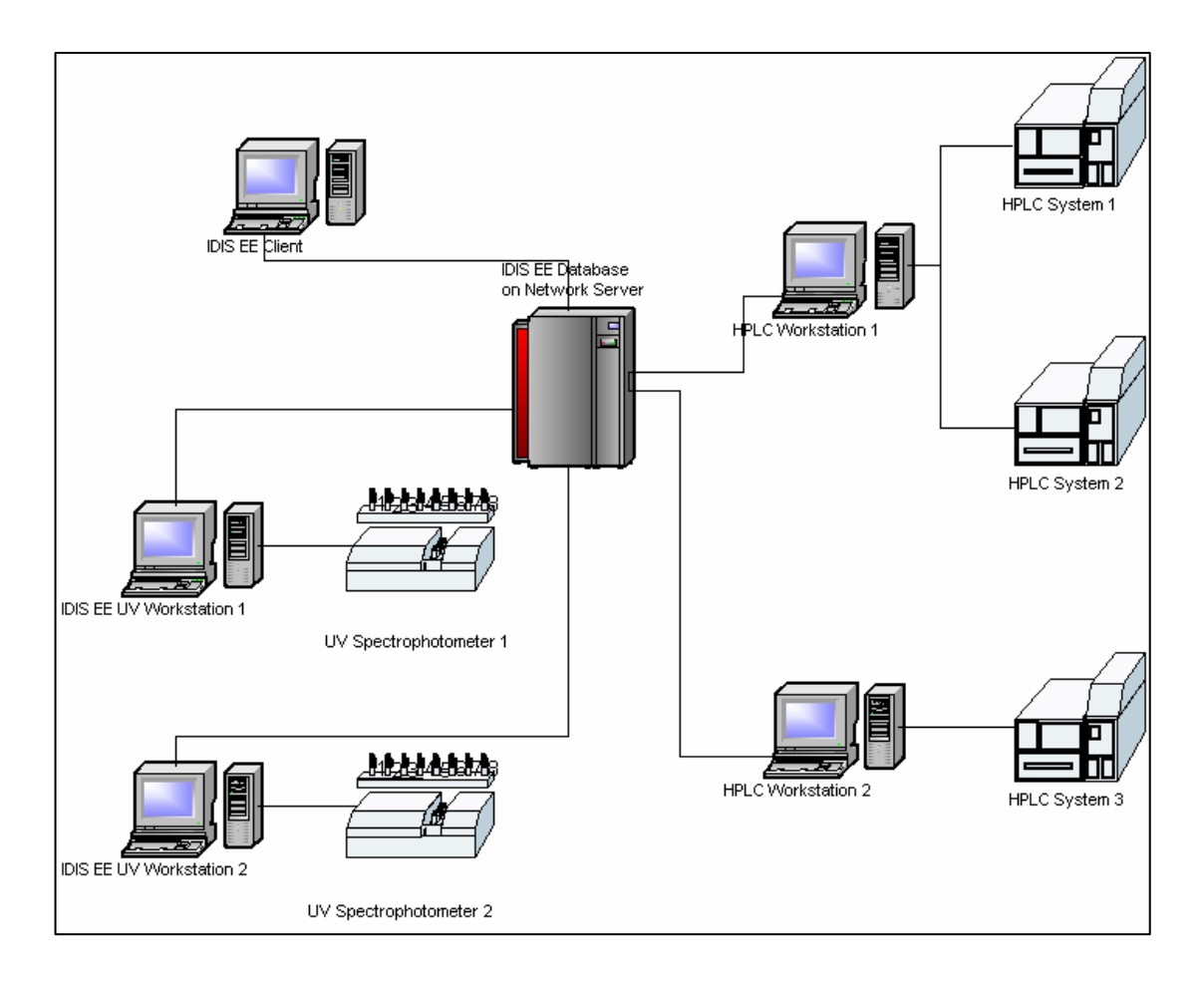

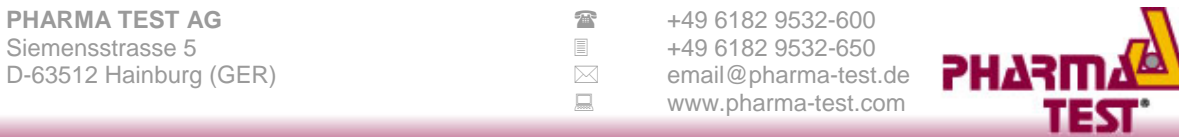